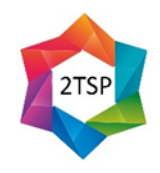

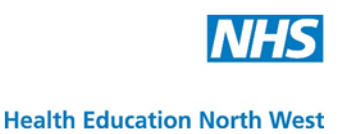

# TRAIN-THE-SIMULATED PATIENT (2TSP) E-LEARNING

FREQUENTLY ASKED QUESTIONS (FAQ) SHEET

COPYRIGHT

© Health Education North West 2016. Authored by Leah Greene, Chris Meadows and Suzanne Gough from Manchester Metropolitan University

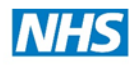

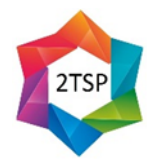

**Health Education North West** 

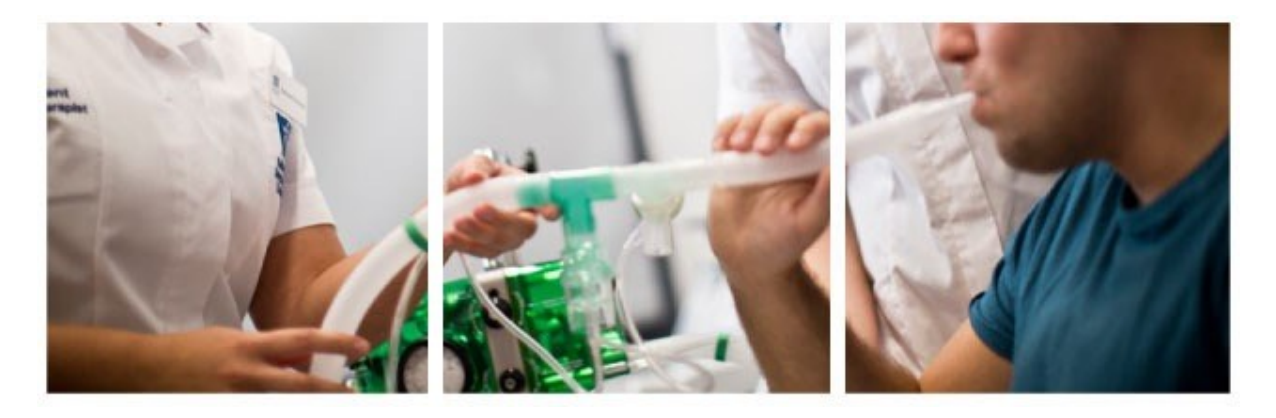

# 2TSP e-learning – FAQ sheet

# 1. Are there any browser requirements for the e-learning?

Latest version of your browser is recommended. Most issues are reported on Internet Explorer. Chrome is recommended.

### 2. How big is the iBook/PDF?

iBooks download size is 119.2 MB PDF download is 114.3 MB

## 3. How do I download the iBook/PDF?

The iBook and the PDF version are available from:

Insert the website hyperlink for iBook/PDF here

For example: <http://www2.mmu.ac.uk/hpsc/research/simulated-patients/elearning/>

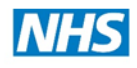

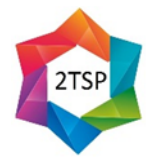

#### **Health Education North West**

### 4. Can I download the e-learning resources to my mobile phone?

It is NOT recommended to download either the iBook or the PDF via a 3G or 4G connection. This may be very slow given the size of the files and could lead to unnecessary data charges from your mobile provider particularly if you are on a contract or pay-as-you-go. We recommend using Wi-Fi or a hardwired internet connection.

### 5. What do I do if the video doesn't play?

There are various reasons why the video might not play.

First - if you are using the PDF. The flash player on your computer might be out of date. Try to update to the latest version. You can check at Adobe at the following address to see if the player is out of date. It will prompt you to update if it is.

### 6. How do I add electronic notes to the iBook/PDF? **In the iBook:**

Open the iBook, then do any of the following:

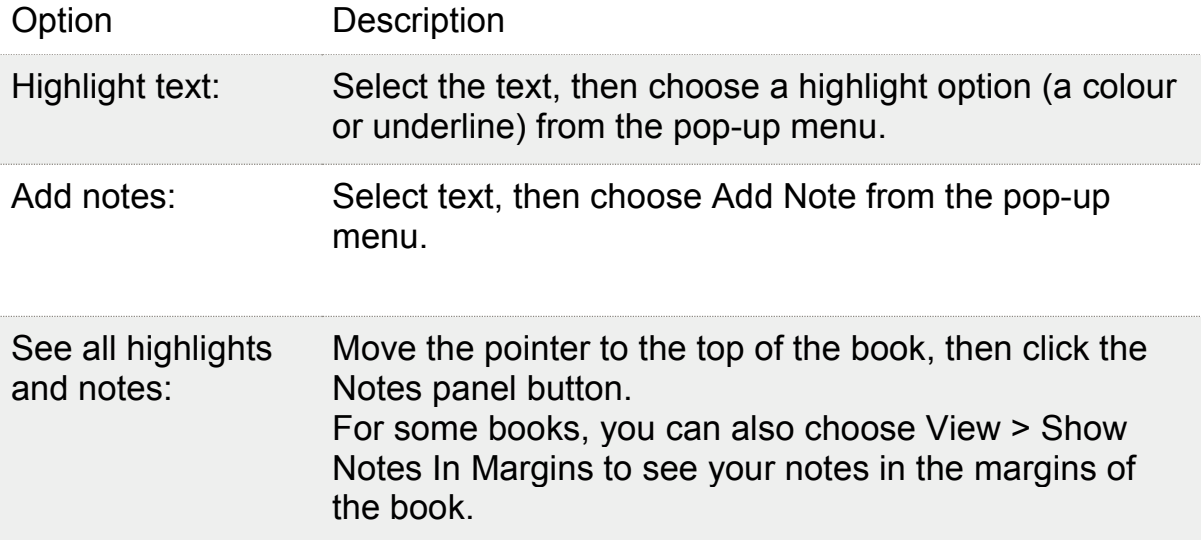

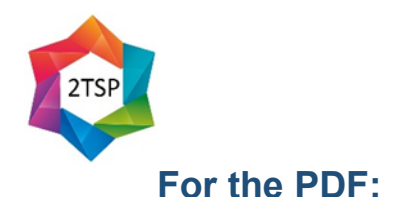

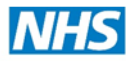

**Health Education North West** 

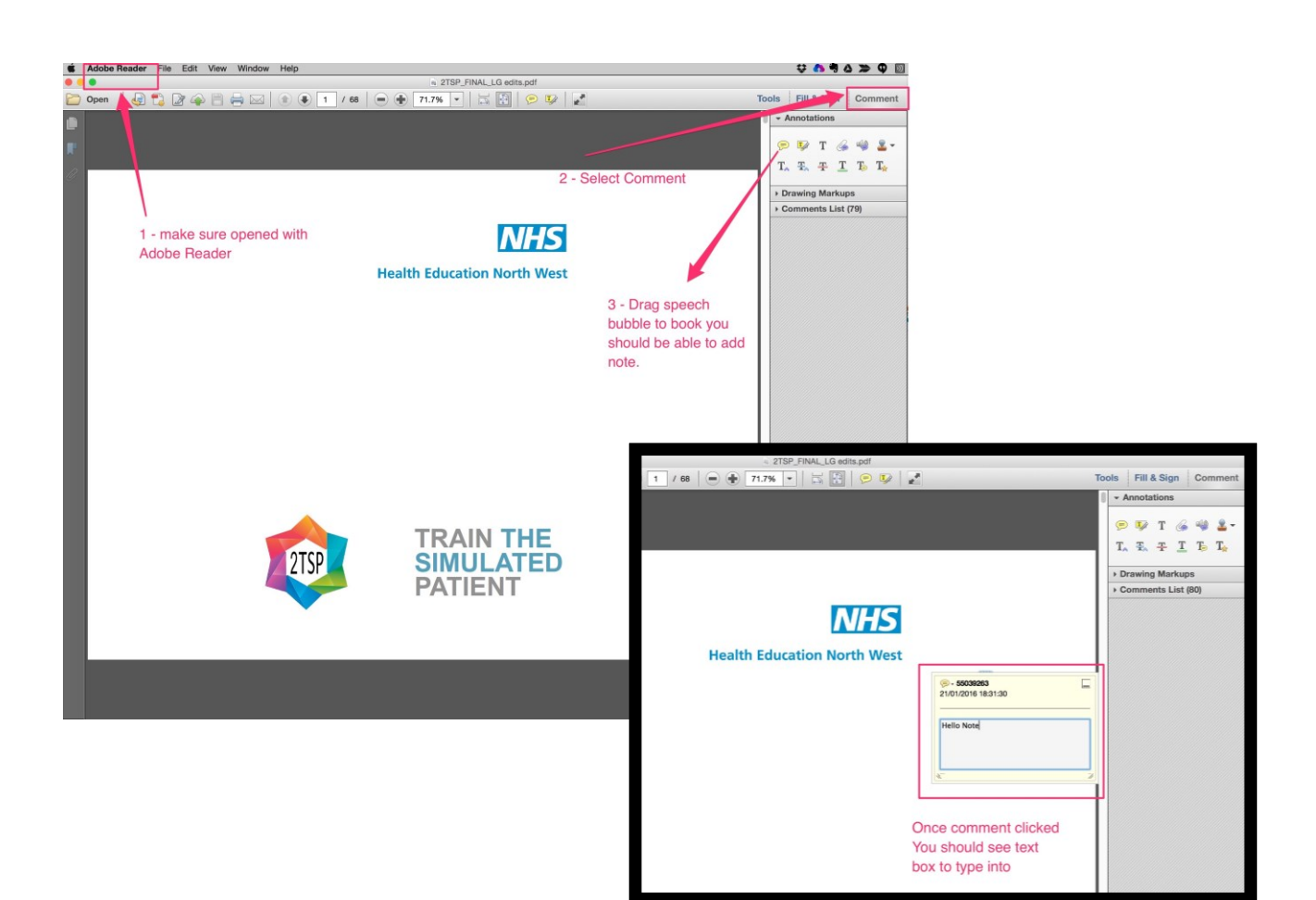